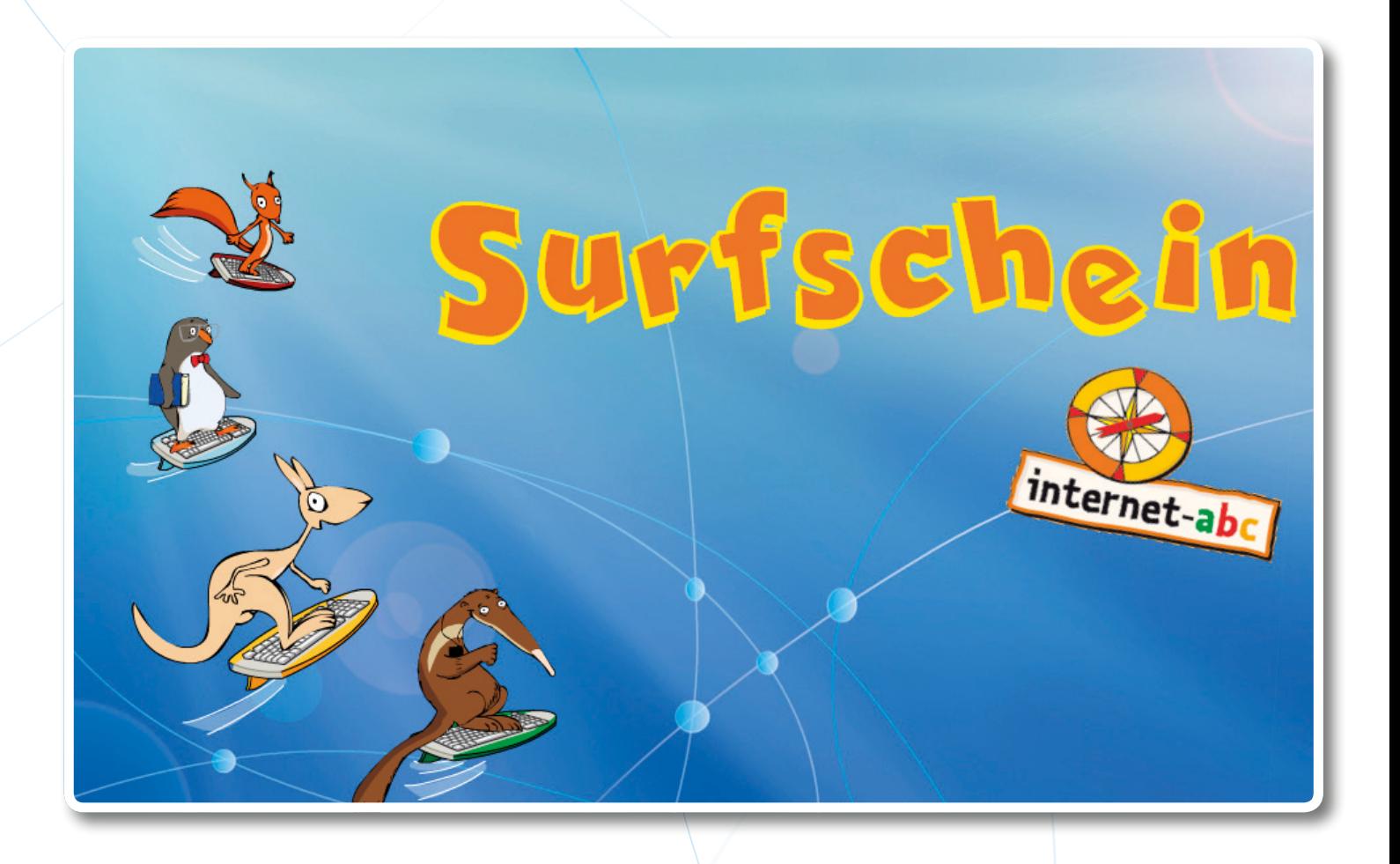

# **Der Führerschein fürs Internet** Unterrichts- und Begleitmaterialien für Lehrkräfte

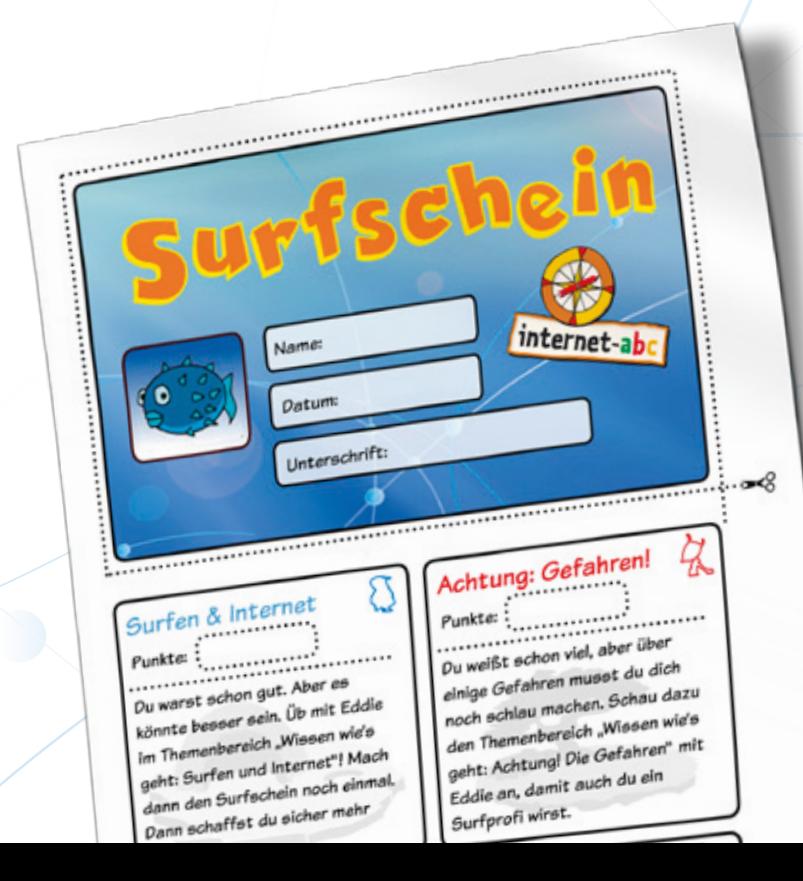

## Inhaltsverzeichnis

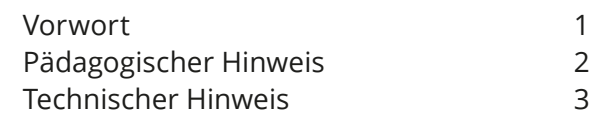

## **Teil 1 [Informationen zum Surfschein](#page-5-0) Teil 2 [Der Surfschein im Unterricht](#page--1-0)**

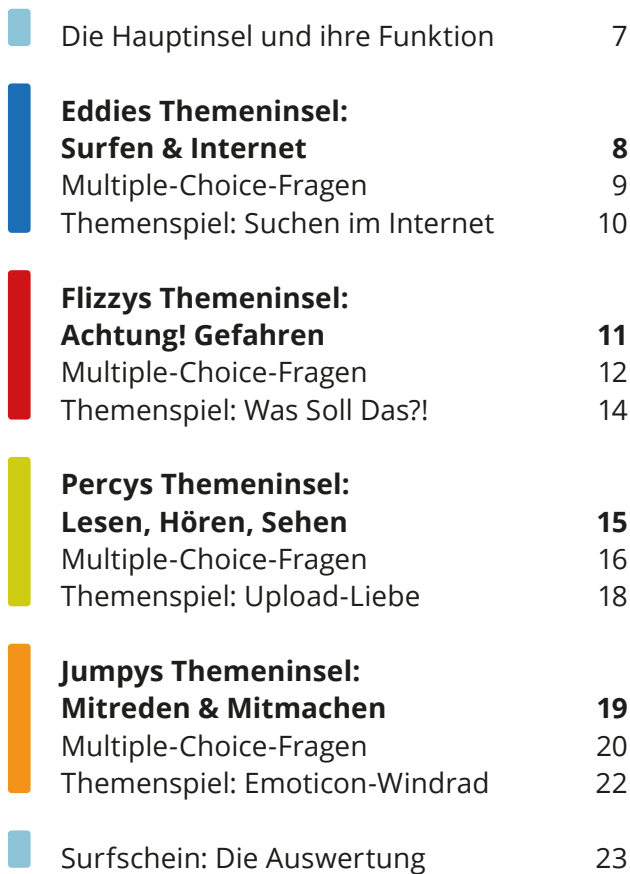

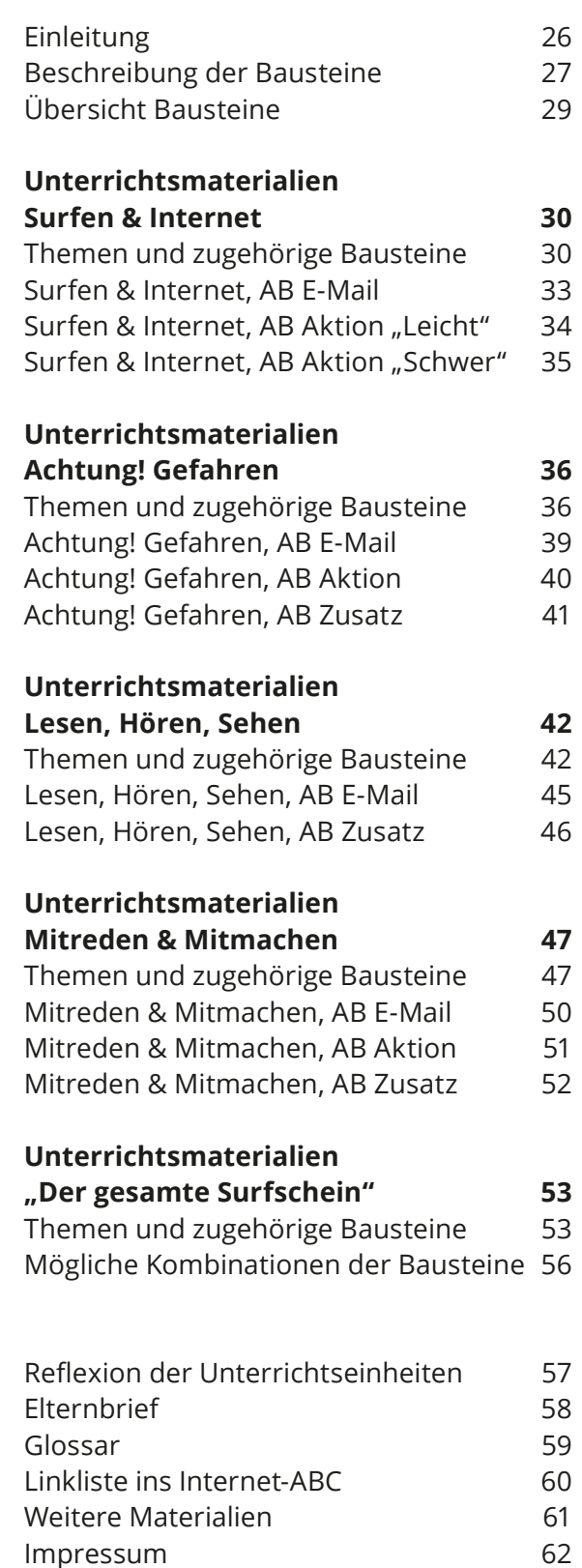

## <span id="page-2-0"></span>Vorwort

Liebe Lehrerinnen und Lehrer<sup>1</sup>,

bereits frühzeitig machen viele Kinder ihre ersten Erfahrungen mit dem Internet, einem Medium, das viele neue Möglichkeiten bietet und gleichzeitig voller Gefahren steckt. Es ist wichtig, Kinder auf ihrem Weg durch das Internet zu begleiten. Nur so können sie die Vielzahl von Möglichkeiten kennen und nutzen lernen und nur mit Unterstützung können sie erkennen, welche Gefahren im Internet lauern und wie sie sich davor schützen können.

Das Internet-ABC liefert Hilfestellungen, um Kinder, Eltern und Pädagogen für einen sicheren Umgang mit dem Internet fit zu machen. Die Kinder werden auf ihrer Wissens- und Entdeckungsreise von den Internet-Experten Eddie, Flizzy, Percy und Jumpy begleitet. Neben vielen nützlichen Tipps und Informationen bietet das Internet-ABC auch einige kleine Spiele rund um das Internet.

Wer ist fit für das Internet? Mit dem Surfschein vom Internet-ABC können Kinder ihr Wissen spielerisch überprüfen und erweitern. Die Entdeckerfreude der Kinder wird genauso angeregt, wie der Ehrgeiz, die Führerscheinprüfung für das Web zu bestehen und die Surfschein-Urkunde zu erwerben. Unsere "Unterrichts- und Begleitmaterialien für Lehrkräfte" bieten Unterstützung für den pädagogisch begleiteten Einsatz des Surfscheins in der Schule oder im außerschulischen Bildungsbereich.

Wir wünschen viel Spaß dabei! Ihr Team vom Internet-ABC

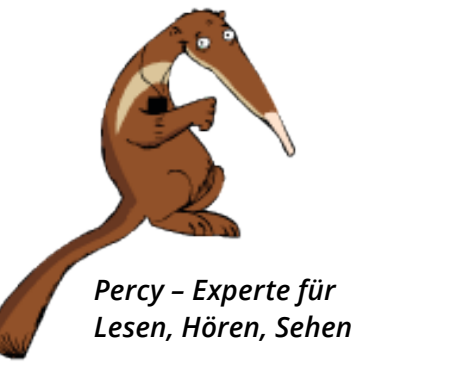

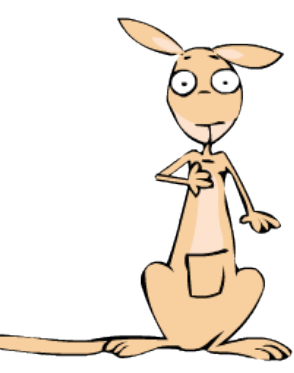

*Jumpy – Experte für Mitreden & Mitmachen*

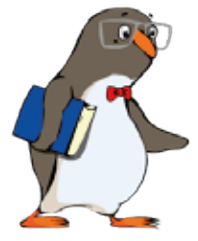

*Eddie – Experte für Surfen & Internet*

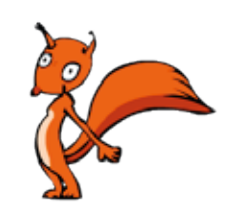

*Flizzy – Experte für Achtung! Gefahren*

*<sup>1</sup> Aus Gründen der besseren Lesbarkeit wird in den Unterrichts-und Begleitmaterialien auf die gleichzeitige Verwendung männlicher und weiblicher Sprachformen verzichtet. Sämtliche Personenbezeichnungen gelten gleichwohl für jedes Geschlecht.*

## <span id="page-3-0"></span>Pädagogischer Hinweis

Der Surfschein richtet sich an Kinder, die ihren Wissenstand vom Internet überprüfen und erweitern möchten. Die Unterrichts- und Begleitmaterialien für Lehrkräfte sind für den Einsatz mit Schülern der Klassenstufen 3 bis 6 ausgelegt. Grundlegende Kenntnisse zum Internet beziehungsweise zur Er-

arbeitung von Inhalten der "Wissen, wie's geht!"-Module des Internet-ABC (siehe Infokasten) sind von Vorteil. Die Unterrichts- und Begleitmaterialien unterscheiden zwischen "Internet-Anfängern" und "Internet-Fortgeschrittenen".

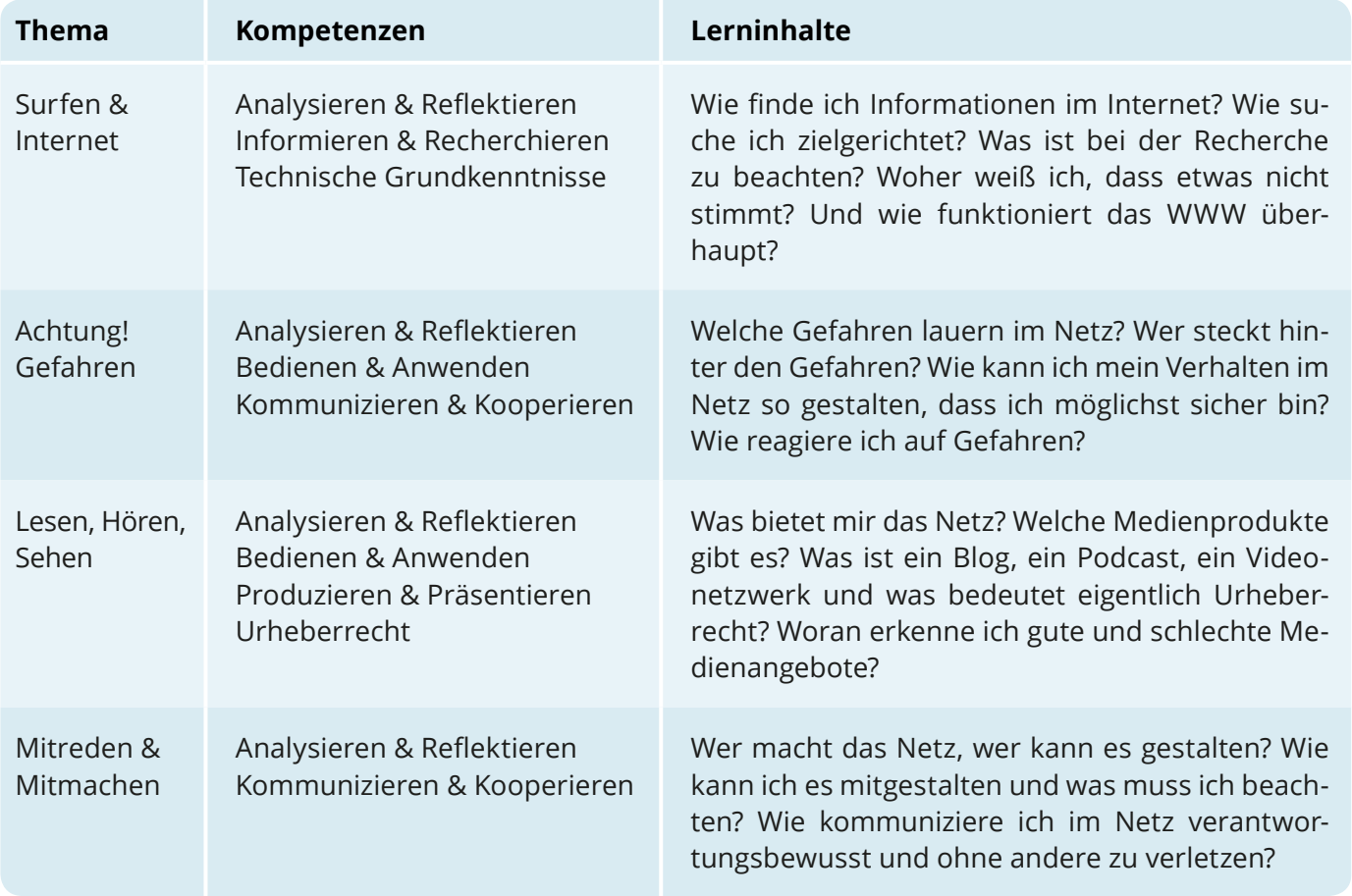

Der Surfschein lädt Kinder zum spielerischen Entdecken und Reflektieren ein. Zu jeder Themeninsel gibt es eine Inselgeschichte, die mit pädagogischer Hilfestellung auf die Welt des Internets übertragen werden kann. Die themenspezifischen MultipleChoice-Fragen regen die Kinder an, ihren Wissensstand zu überprüfen und zu erweitern. In den interaktiven Themenspielen setzen sich die jungen Surfer mit einzelnen Aspekten des Internets auseinander.

## **Info**

Die ["Wissen, wie's geht!"-Module](http://www.internet-abc.de/kinder/wwg.php) vom Internet-ABC (*[www.internet-abc.de/kinder/wwg.php](http://www.internet-abc.de/kinder/wwg.php)*) haben das Ziel, Kindern spielerisch und interaktiv das Internet und die Technik dahinter zu erklären und sie gleichzeitig über die Gefahren und Gefährdungen des Mediums aufzuklären. Die Themen rei-

chen vom ersten Surfen über die Bedienung von Suchmaschinen, über die Gefahren des Internets und den Umgang mit Werbung bis hin zur Nutzung sozialer Netzwerke. Alle Module sind komplett vertont.

## <span id="page-4-0"></span>Technischer Hinweis

Der Surfschein ist über die Seiten vom Internet-ABC aufrufbar und wird online im Browser gespielt. Für den optimalen Spielverlauf wird eine stabile Internetverbindung sowie ein HTML5-kompatibler Browser (Chrome 18+, Firefox 11+, InternetExlprer9+,Safari 5+) benötigt. Der Surfschein ist spielbar auf Computern im PC-Raum (Maussteuerung), auf einem interaktiven Whiteboard (Maus-, Stift- oder Fingersteuerung) oder auf mobilen Tablet–PC's (ab iPad3) (Fingersteuerung). Bevor der Surfschein mit Schülern eingesetzt wird, sollten die technischen Grundvoraussetzungen sichergestellt werden.

<span id="page-5-0"></span>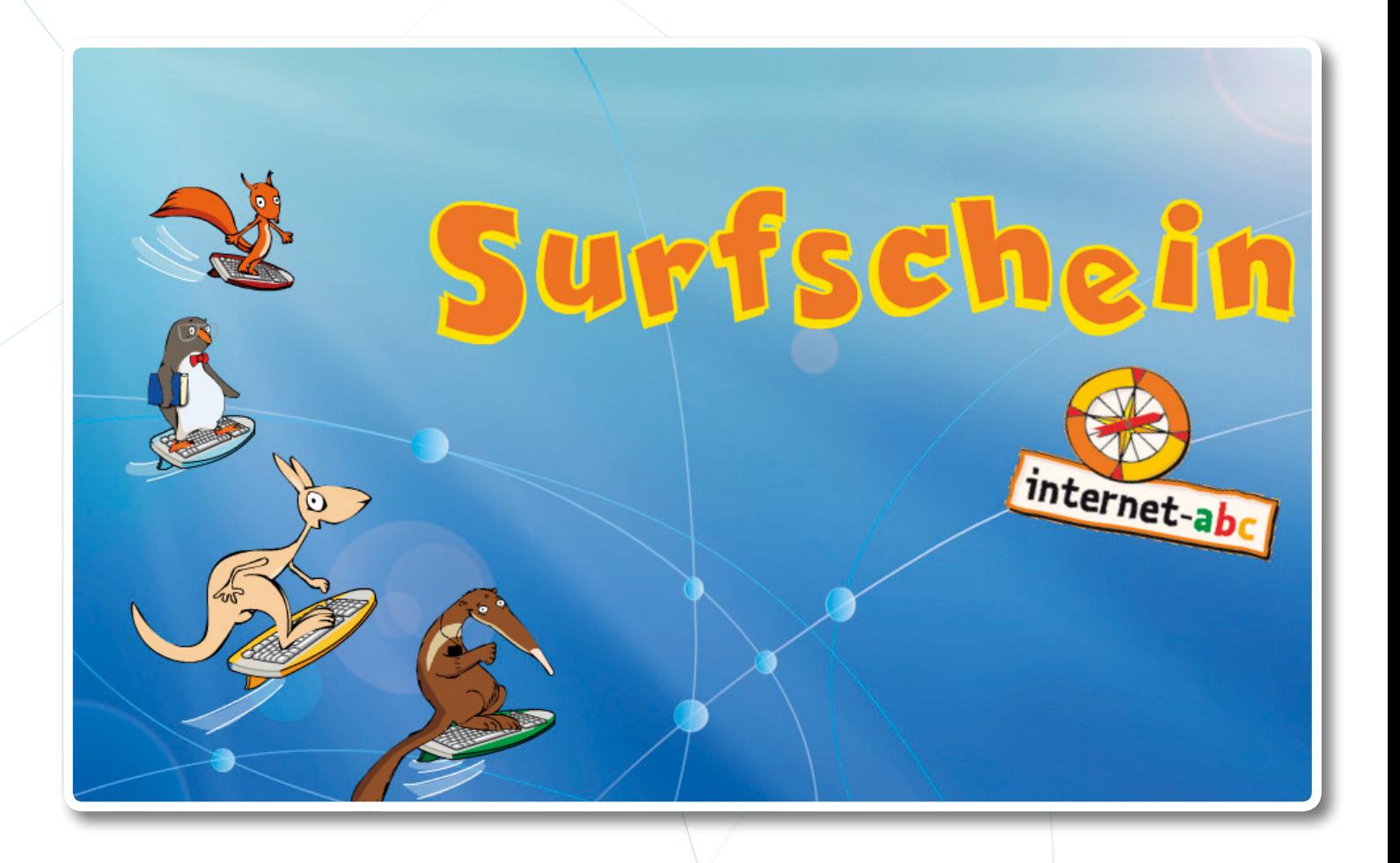

# **Der Führerschein fürs Internet** Unterrichts- und Begleitmaterialien für Lehrkräfte

**Teil 1** Informationen zum Surfschein

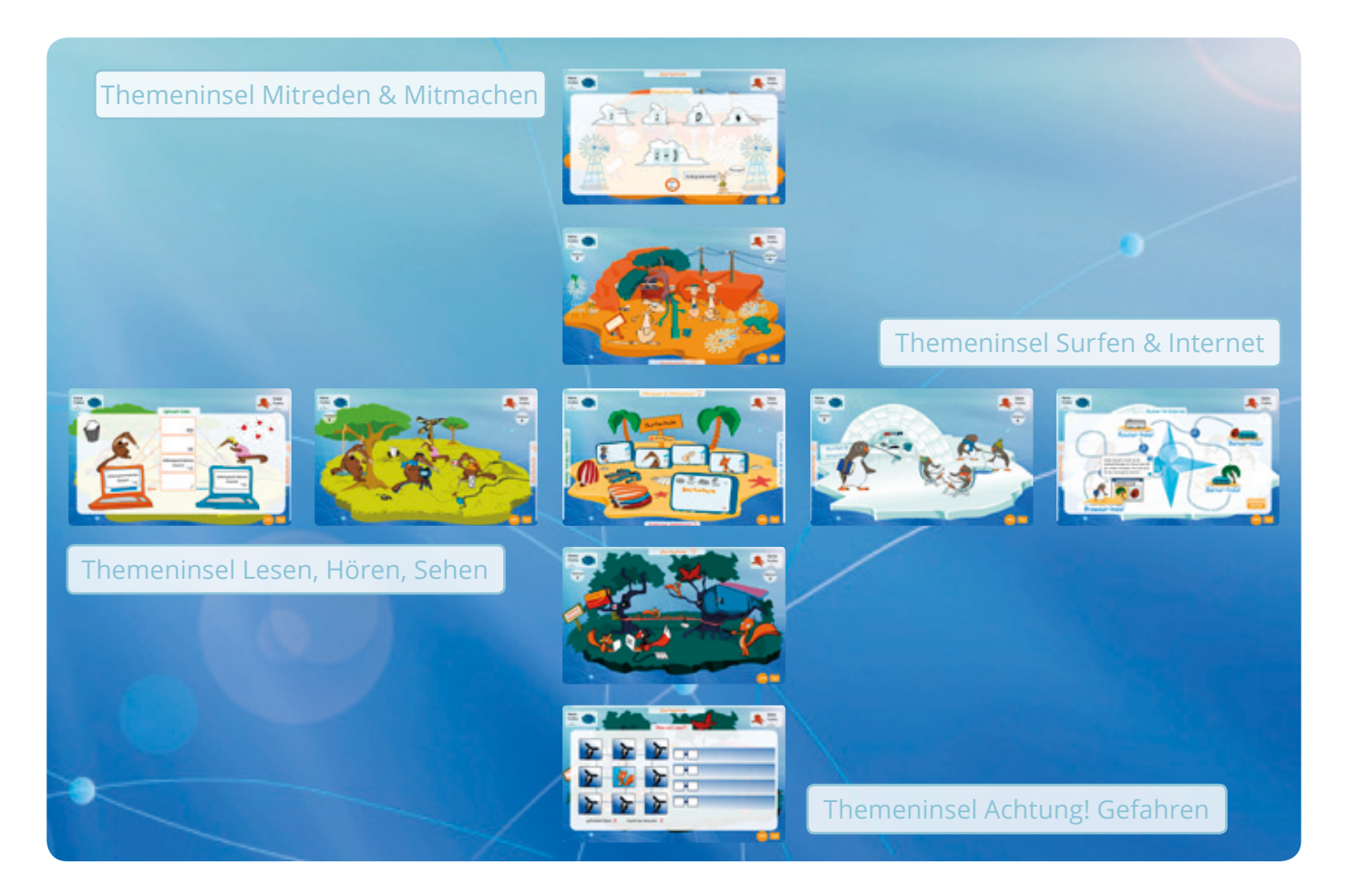

## **Das Spiel im Überblick**

Das Surfen im Internet macht großen Spaß und steckt voller Abenteuer. Damit kein Surfer im Netz zu Schaden kommt, sollte jeder erst in einer Surfschule sein Wissen überprüfen. Was ist bei Suchmaschinen zu beachten? Wie sieht ein sicherer Umgang mit dem Internet aus? Welchen Internetseiten kann ich trauen? Wie kann ich das Internet mitgestalten und was muss ich beim Mitmachen beachten?

Jeder Surfer wählt zu Beginn ein Meerestier als Avatar aus und gibt seinen Namen für die Surfschein-Urkunde ein. Wer einmal nicht weiter weiß, der aktiviert den "Tipp-Button". Durch seine Aktivierung werden interaktive Elemente hervorgehoben. Mehr Infos zu jedem Bildschirm können über den "Info-Button" angezeigt werden. Das "Aktionen"-Feld zeigt an, wie viele interaktive Elemente für jeden Surfer noch zu aktivieren sind. Die Themeninseln zum Internet sind in alle vier Himmelsrichtungen von der Hauptinsel, der Surfschule, aus erreichbar. In welcher Reihenfolge die Themeninseln gespielt werden, bleibt dem Surfer überlassen. Zu jeder Themeninsel findet der Surfer ein Themenspiel, was gelöst werden muss. Erst wenn alle Interaktionsmöglichkeiten gefunden sind, kann der Surfer zur Hauptinsel zurückkehren und sich seine vorläufige oder endgültige Surfschein-Urkunde anzeigen lassen.

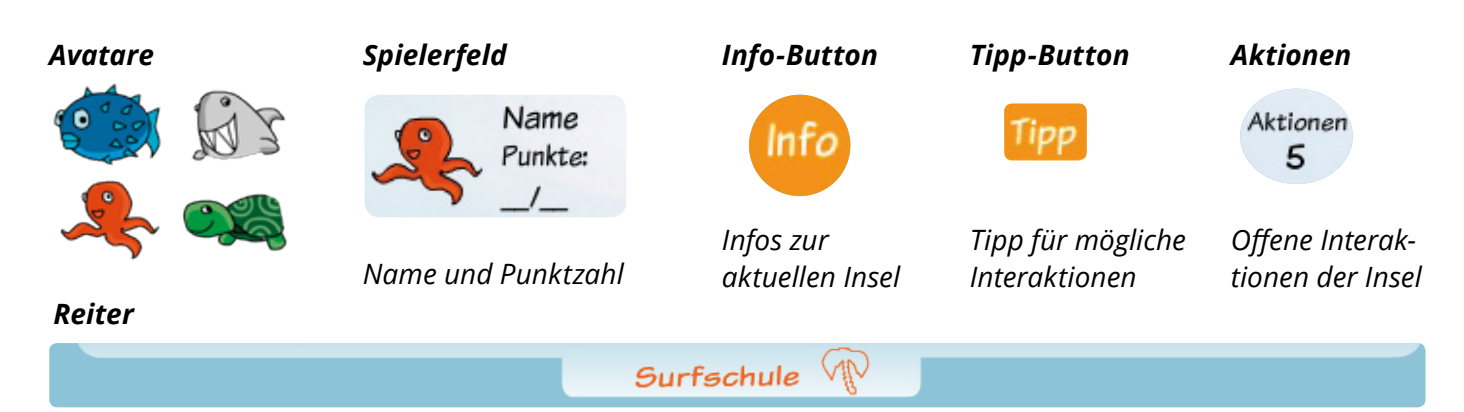

*Übergang zu anderen Inseln*

## **Spieler-Modi**

Der Surfschein kann im Ein-Spieler-Modus und im Zwei-Spieler-Modus gespielt werden. Der Ein-Spieler-Modus stärkt die Selbstreflexion und den individuellen Ehrgeiz. Der Zwei-Spieler-Modus fördert darüber hinaus den sozialen Austausch und das soziale Lernen.

## **Setting, Surfschein-Urkunde**

Um den Führerschein fürs Web zu erwerben, begibt sich der Spieler auf die Hauptinsel, die Surfschule. Sie ist der Ausgangspunkt für die Reise zu den Themeninseln der vier Surflehrer. Auf den vier Themeninseln warten viele Aufgaben und Fragen auf den Spieler. Sind alle Fragen gelöst, kehrt der Spieler zur Hauptinsel zurück. Nach jeder Themenprüfung kann er ein Zwischenergebnis speichern und drucken. Dadurch können auch nur einzelne Themengebiete gespielt werden. Wer alle vier Themengebiete mit hoher Punktzahl lösen konnte, erhält die Urkunde: den Surfschein.

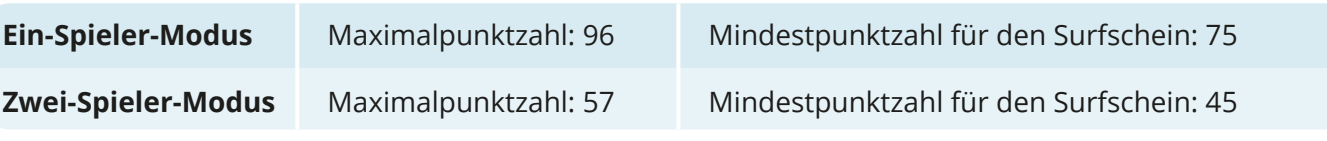

## **Spielsteuerung**

Die Spielsteuerung erfolgt intuitiv und je nach Endgerät mit Maus, Finger oder Whiteboard-Stift. Folgende Interaktionen werden gefordert:

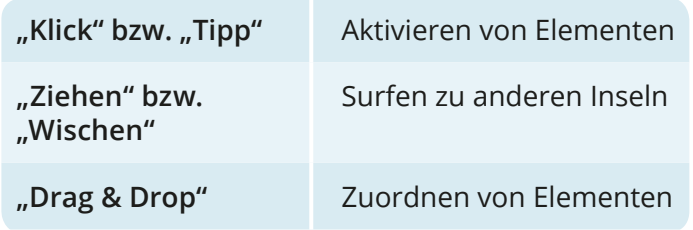

Geschriebene Texte können beim Spielen auf einem Computer oder auf einem interaktiven Whiteboard durch Klick bzw. Tipp auf den Text erneut angehört werden.

## **Spielaufgaben**

Der Spieler muss helfen, die Themeninseln wieder in Ordnung zu bringen. Dadurch aktiviert er Multiple-Choice-Fragen und ein Themenspiel, wobei er viele Punkte sammeln kann. Für jeden Durchlauf wird der Pool an Multiple-Choice-Fragen neu gemischt.

Pro Themeninseln wird aus drei beziehungsweise vier Blöcken mit Unterthemen ausgewählt, die ihren Schwierigkeitsgrad steigern. Weitere Informationen zu den Spielaufgaben sind im Bereich der einzelnen Themeninseln zu finden.

## <span id="page-8-0"></span>Die Hauptinsel und ihre Funktion

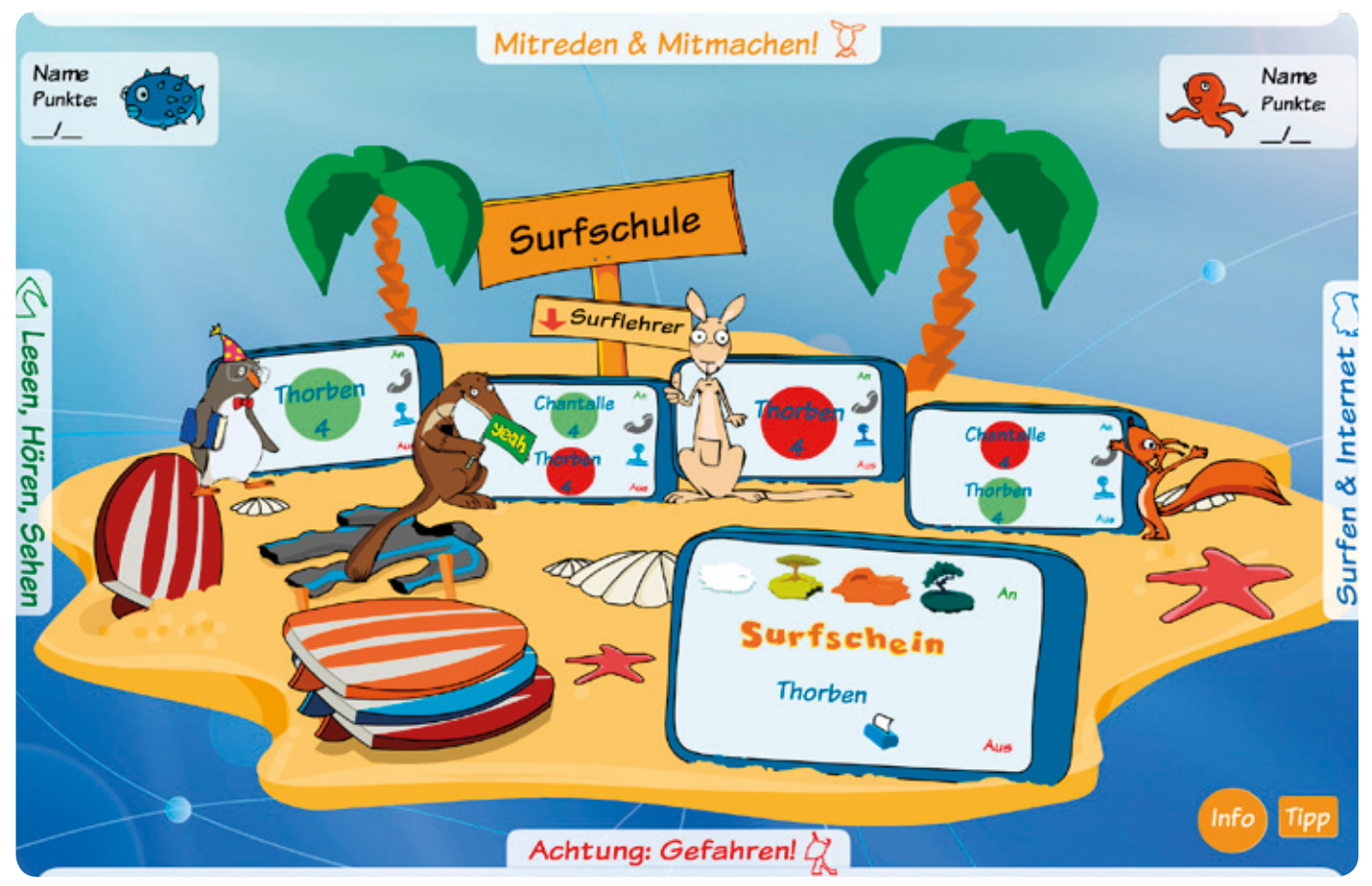

## **Inselgeschichte**

Wer im WWW-Weltmeer sicher surfen will, kommt an der Surfschule nicht vorbei. Die Surfschule ist die Hauptinsel. Von hier aus erreicht der Spieler die Themeninseln. Er kann sich frei aussuchen, welche Insel er als erste besucht. Die Surflehrer Eddie, Flizzy, Percy und Jumpy sind zunächst nur über die

kleinen Tablet-PCs mit dem Spieler verbunden. Hat der Spieler eine Insel "bearbeitet", steht der jeweilige Surflehrer neben dem Tablet–PC und kann zum Schluss live zum hoffentlich bestandenen Surfschein gratulieren.

## **Funktion**

Die kleinen Tablet–PCs informieren den Spieler über die Surflehrer der einzelnen Themengebiete sowie über die jeweilig erreichte Punktzahl. Der große Tablet–PC zeigt die gespielten Inseln, den Button zum Speichern und Ausdrucken der

Zwischenergebnisse beziehungsweise des Surfscheins und die Gesamtpunktzahl. Über das Ziehen der Reiter an den Rändern in die Mitte surft der Spieler zu den Themeninseln.

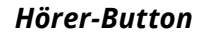

*Information zur Figur*

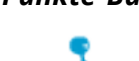

*Punkte im Themengebiet*

## *Hörer-Button Punkte-Button Gespielte Themeninseln Surfschein*

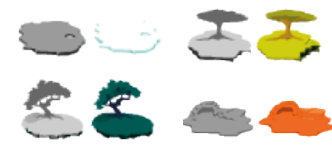

*Speichern und Ausdrucken*

<span id="page-9-0"></span>**Surfen & Internet Info 8 8** 

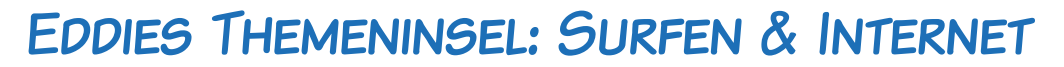

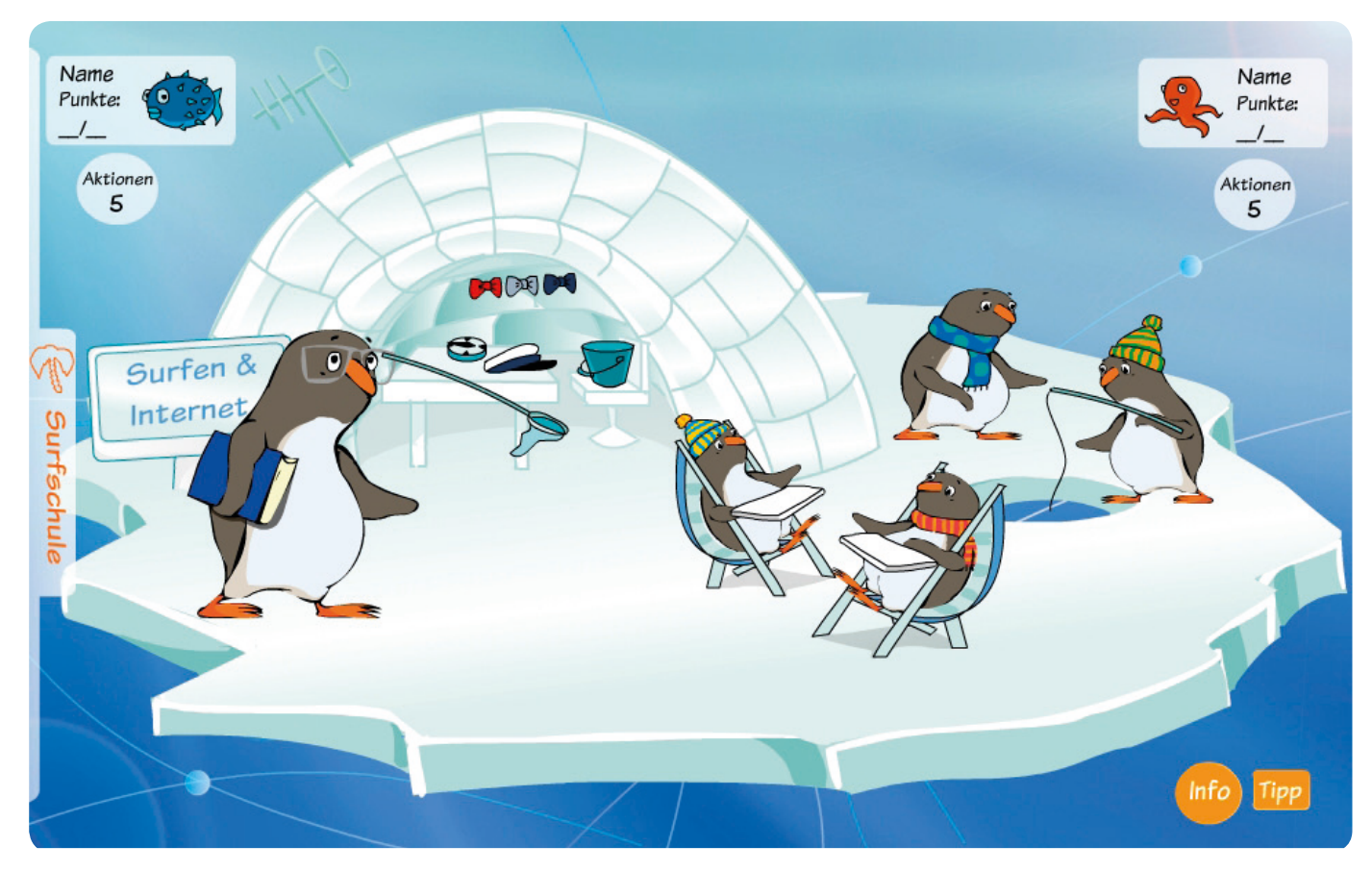

Wer hier vorbeikommt, hat bereits eines gefunden: Eddie und seine Freunde auf einer Eisscholle irgendwo im WWW-Weltmeer. Doch richtiges Suchen will gelernt sein! Der Surflehrer Eddie stellt seine Surfschüler auf die Probe: Eddie sucht seine Kapitänsmütze und seine Fliege, zwei seiner Pinguin-Freunde suchen im Internet, wohin sie als nächstes in den Urlaub fahren und zwei weitere Pinguine angeln im riesigen WWW-Weltmeer, um einen guten Fang zu machen.

Wer im Netz surfen möchte, muss sich im Internet orientieren können. Clevere Surfer sollten wissen, wo und wie sie gezielt nach Informationen suchen und wie sie ein gutes Suchergebnis von einem schlechten unterscheiden. Im Internet gibt es zwar keinen Kompass, der immer den richtigen Weg weist, aber viele tolle Hilfestellungen, die junge Surfer kennen sollten.

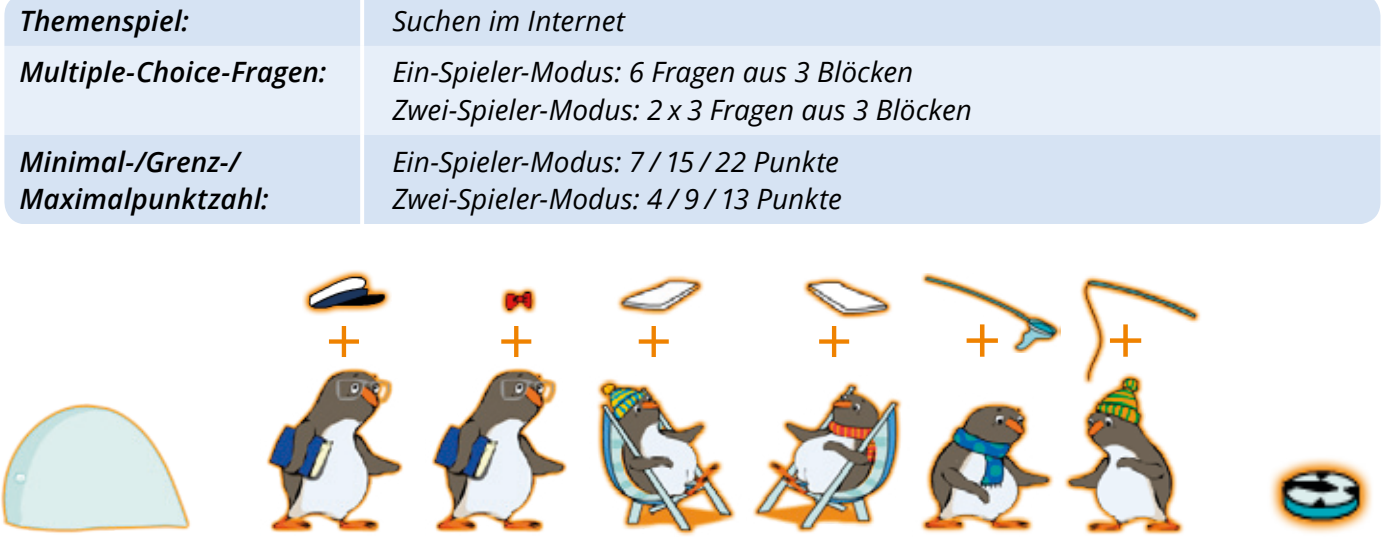

*Türöffner Interaktionen für Multiple-Choice-Fragen (6 beziehungsweise 2x3) Themenspiel*

## <span id="page-10-0"></span>**Surfen & Internet Info 9**

Multiple-Choice-Fragen

*Die Tabelle gibt einen Überblick über die Multiple-Choice-Fragen des Themas "Surfen & Internet" und die jeweils richtige Antwort.*  $6 - 9 - 1$ 

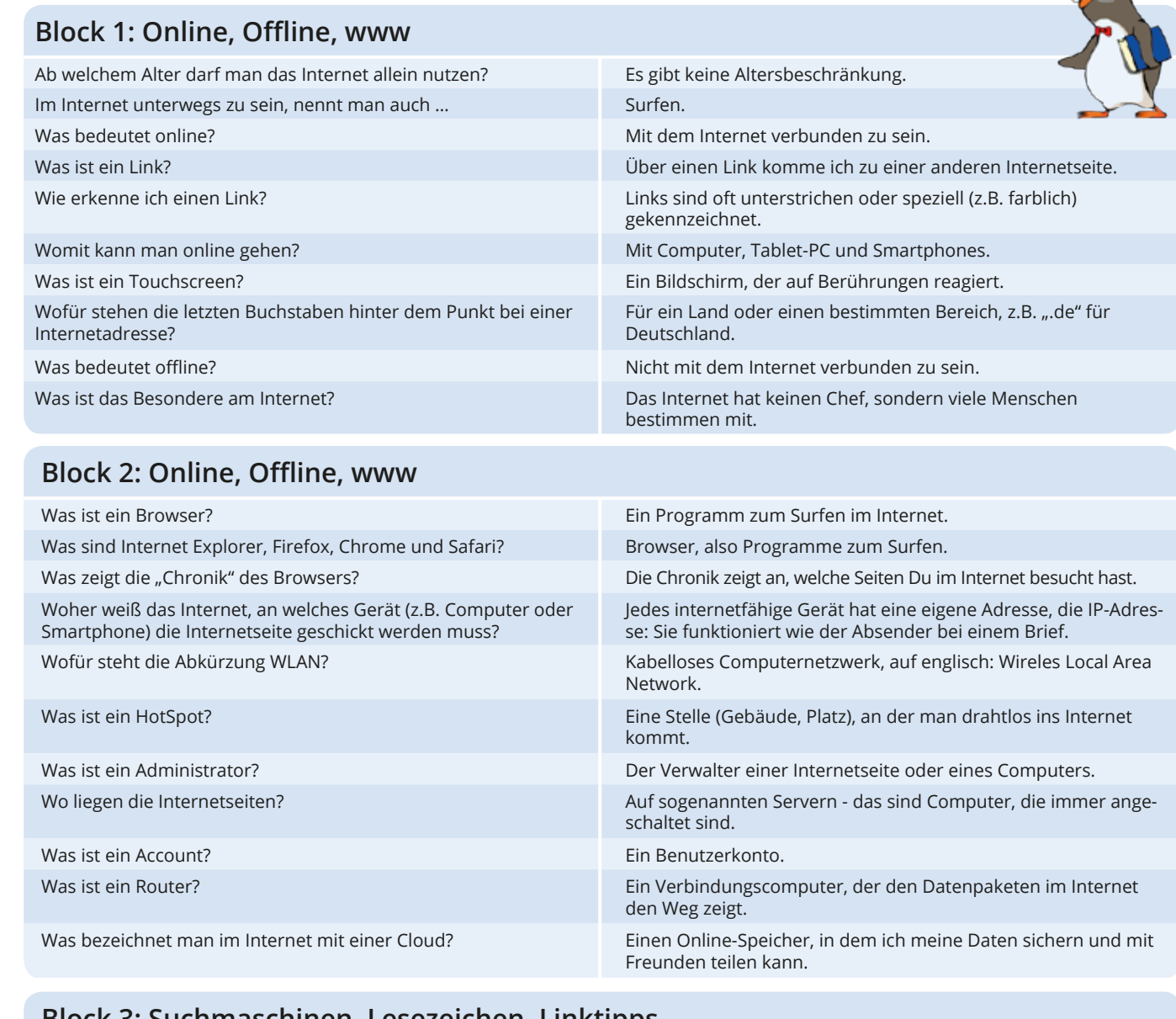

### **Block 3: Suchmaschinen, Lesezeichen, Linktipps**

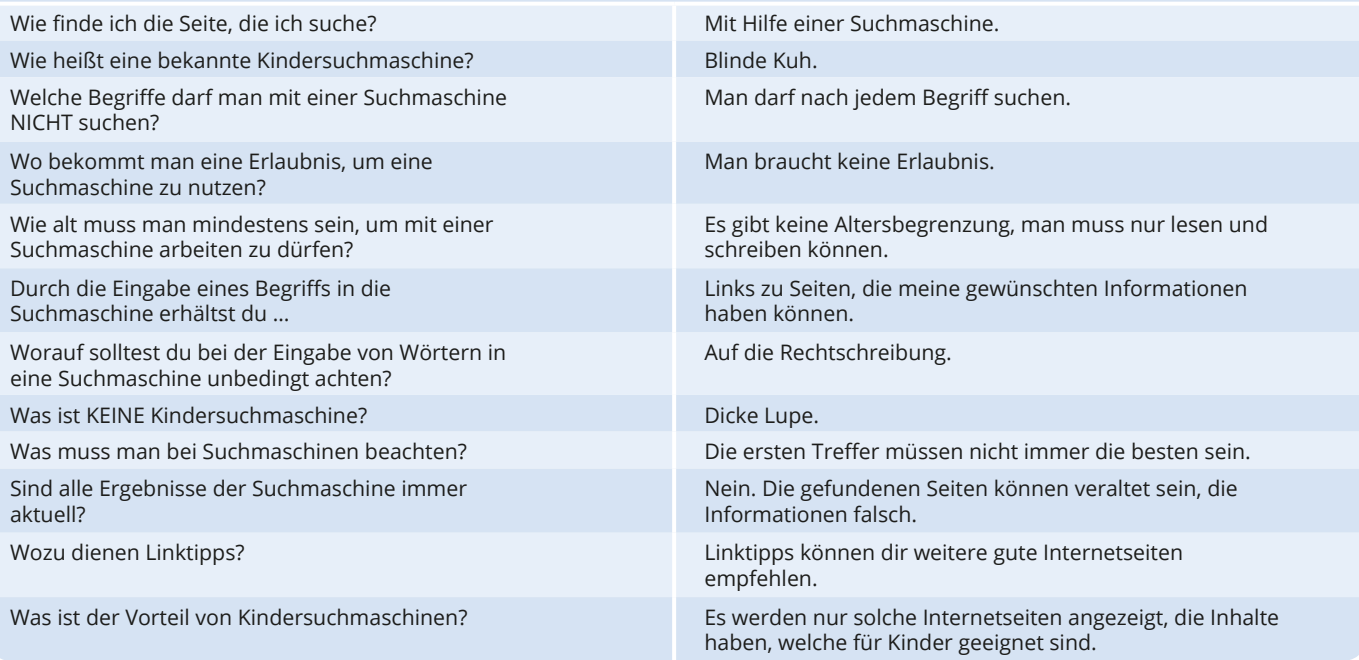

<span id="page-11-0"></span>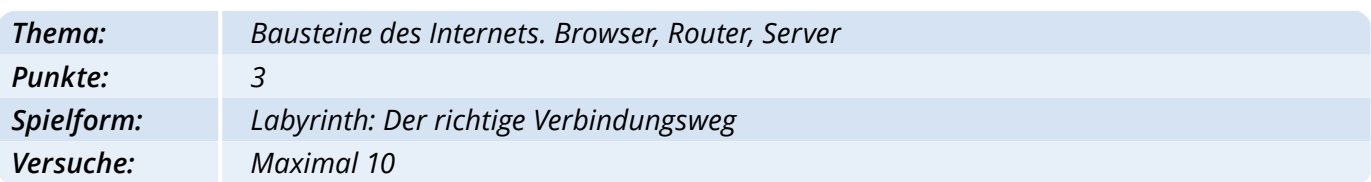

### **Hintergrund**

Das Internet ist ein weltweites dezentrales Netzwerk von miteinander verbundenen Computern. Einen Chef gibt es nicht, jeder kann mitmachen. Für das eigene Surfverhalten ist es von großem Vorteil zu verstehen, wie das Internet funktioniert, welche Bausteine es gibt und was bei einer Suchanfrage passiert.

nen Klick beziehungsweise "Tipp" auf einen Kreuzungspunkt wird dieser gedreht. Der Spieler soll die Kreuzungspunkte nun so ausrichten, dass ein Weg vom Browser über den Router zum passenden Server entsteht. Nur der richtige Verbindungsweg ergibt 3 Punkte.

### **Aufgabenstellung**

Punkte

Der Spieler hat die Aufgabe, einen Verbindungsweg zwischen Eddies Browser zu dem Server herzustellen, auf dem das von ihm gewählte Suchbeispiel (Palme oder Kokosnuss) gespeichert ist. Durch ei-

Router-Insel

Superi Du hast die Verbindung zur alme" hergestellt!

### **Wissensbereiche**

er-Insel

Verbindung zur s" hergestellt!

Anzahl der Versuche: 0

Wie funktioniert das Internet? Was ist ein Browser und welche Browser gibt es? Was ist ein Server? Wo sind im Internet die Daten gespeichert? Wie werden Computer im Internet miteinander verbunden? Was

# ist ein Router? Suchen im Internet

*für Auswahl "Palme"*

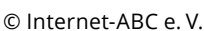

Server-Inse

Server-Insel

*Richtige Lösung* 

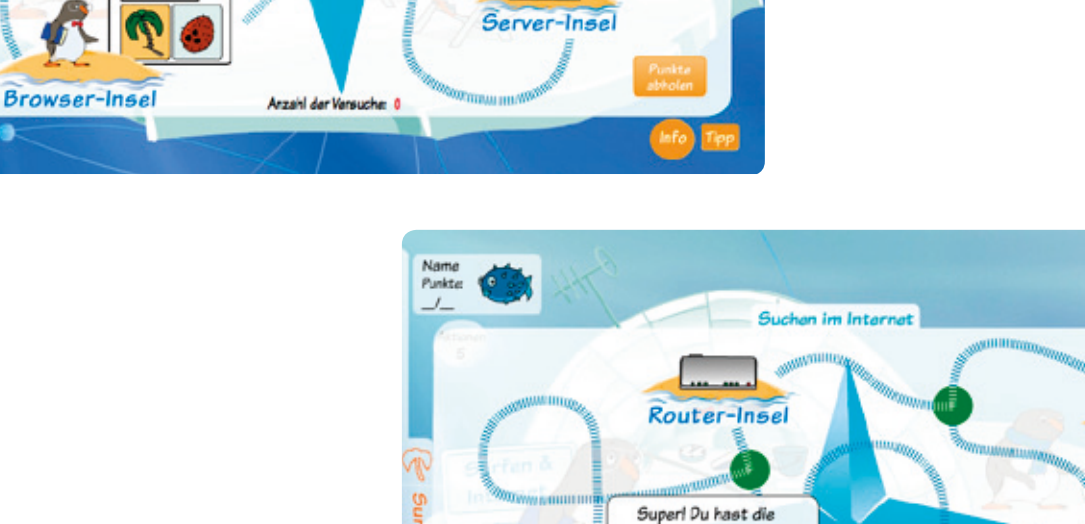

**Browser-Insel** 

## <span id="page-12-0"></span>Flizzys Themeninsel: Achtung! Gefahren

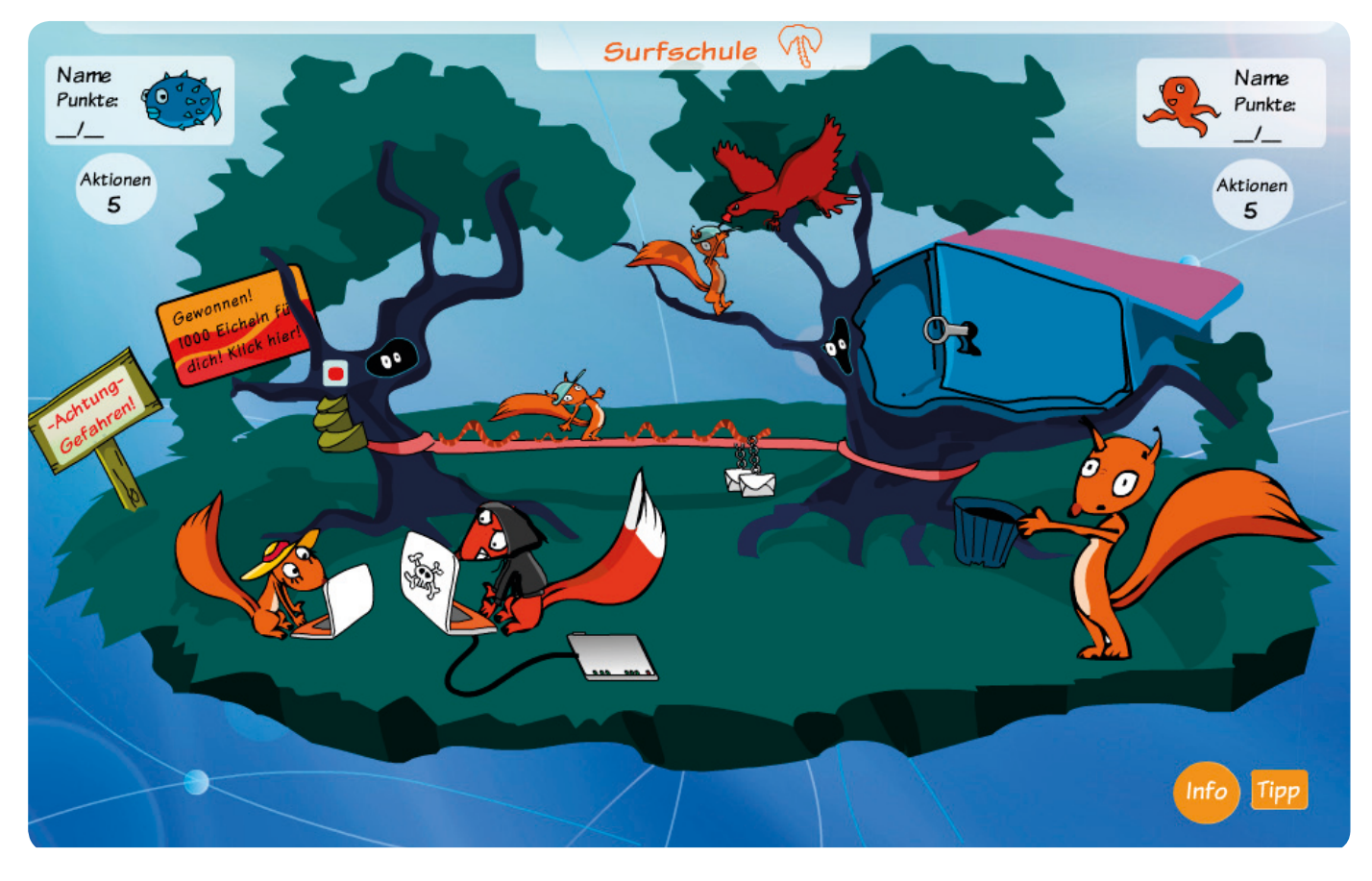

Wer im Internet surfen möchte, der muss sich vorher hierher trauen: auf die düstere Waldinsel von Flizzy und ihren Freunden. Schädlinge haben den Wald befallen und müssen bekämpft werden. Verführerisch bunte Werbung lädt zum Klicken ein. In den Astlöchern versteckt sich etwas und Flizzys gut sichtbarer Freund auf der Baumkrone ist vom Hackangriff des Greifvogels bedroht. Flizzys kleine Freundin begibt sich durch einen Chat in große Gefahr und auch die Kettenbriefe machen Angst.

Genau wie die Insel steckt auch das Internet voller Abenteuer und Gefahren. Viren und Würmer bedrohen das Netz, Kostenfallen lauern auf leichtsinnige Klicks. Wer im WWW sicher surfen will, muss wissen, wie er sich und auch seine Daten schützt. Sichere Passwörter zu benutzen ist genauso wichtig, wie sehr vorsichtig zu sein, wenn Fremde über das Internet Kontakt aufnehmen. Weil jeder im Internet anonym sein kann, muss ein Surfer clever reagieren, wenn eine Cyberattacke ihn ärgert, jemand ihn stalkt oder bedroht. Ein echter Surfprofi braucht keine Angst zu haben, nicht im Wald und nicht im Internet.

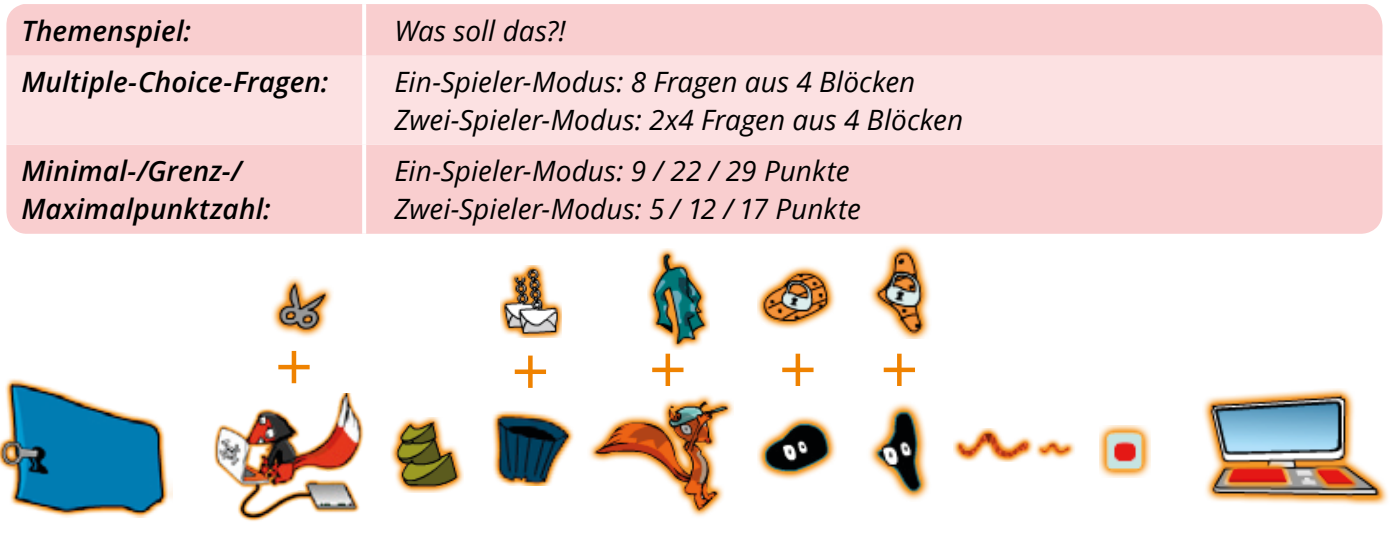

*Türöffner Interaktionen für Multiple-Choice-Fragen (8 beziehungsweise 2x4) Themenspiel*

<span id="page-13-0"></span>Multiple-Choice-Fragen

**Block 1: Passwort, Daten, AGB'S**

*Die Tabelle gibt einen Überblick über die Multiple-Choice-Fragen des Themas "Achtung! Gefahren" und die jeweils richtige Antwort.* 

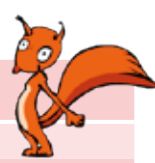

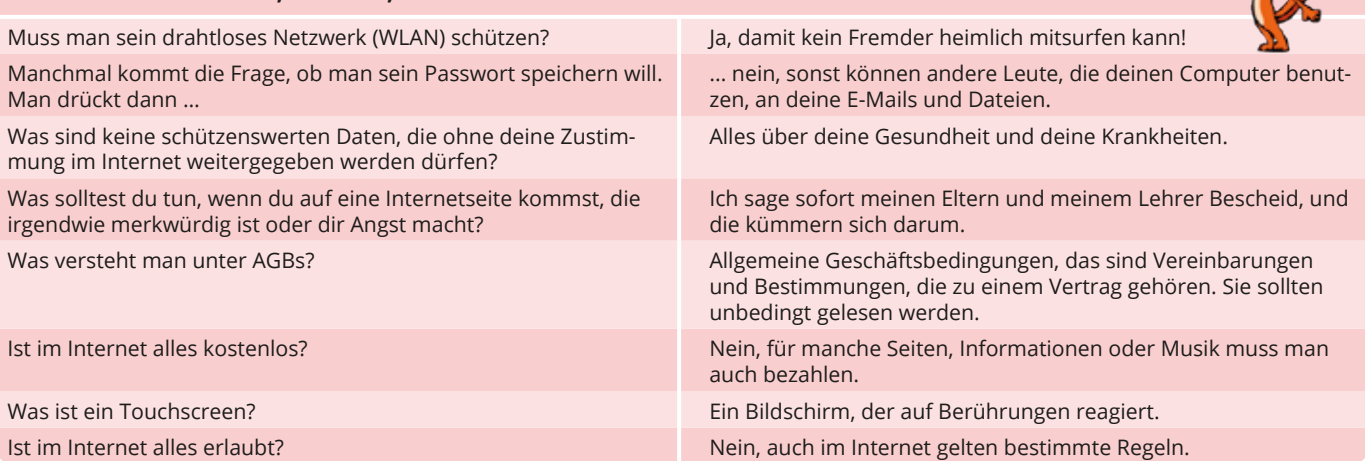

![](_page_13_Picture_257.jpeg)

![](_page_13_Picture_258.jpeg)

## **BLOCK 4: Werbung**

![](_page_14_Picture_90.jpeg)

© Internet-ABC e. V.

## *Richtige Lösung*

### **Hintergrund** Im Internet ist keiner allein. Nicht immer sind es Freunde, die einen über das Netz kontaktieren. Und nicht immer weiß man, wer tatsächlich dahinter steckt. Anmache, Beleidigungen und Drohungen gehen oft leichter über die Tastatur als über die Lippen. Für junge Surfer ist es besonders wichtig, gegenüber fremden Personen vorsichtig zu sein. Cyberattacken können jeden treffen! Deshalb sollte jeder Surfer wissen, wie er clever auf die At-Spieler einen Punkt. **Wissensbereiche**

tacken reagiert.

<span id="page-15-0"></span>Themenspiel: Was Soll Das?!

### **Aufgabenstellung**

Der Spieler hat die Aufgabe, Flizzy bei der Abwehr von Cyberattacken zu helfen. In einem Memory aus acht Karten sind vier Attacken versteckt, denen der Spieler die passende Reaktion zuordnen muss. Für jedes gefundene Paar bekommt der

Was ist Cybermobbing? Wer steckt hinter Cyberattacken? Wie wehre ich mich dagegen? Was bedeutet das Recht am eigenen Bild? Was bedeutet anonym? Woher weiß ich, welche Person tatsächlich hinter jemandem steckt? Was ist ein Hacker? Wozu ist ein sicheres Passwort wichtig?

![](_page_15_Figure_9.jpeg)

![](_page_15_Picture_161.jpeg)

## <span id="page-16-0"></span>Percys Themeninsel: Lesen, Hören, Sehen

![](_page_16_Picture_3.jpeg)

Wer die Savanneninsel von Percy und seinen Freunden aufsucht, darf seiner Neugier und seiner Kreativität freien Lauf lassen. Percy bietet den Surfschülern viel zu entdecken. Seine Ameisenfreunde haben seine Lese-Brille entführt. Sie haben genau wie Percy einen großen Wissensdurst, den sie stillen möchten. Percys Freundin ist auf der Suche nach spannenden Angeboten zum Hören, Lesen und Sehen. Der Inselfotograf macht heimlich Bilder von ihr und Percys musikalischer Nachbar braucht für seinen Audiopodcast noch Noten und eine gute Tonaufnahme.

Genau wie auf Percys Savanneninsel können angehende Surfer spannende Seiten im Netz entdecken. Wegweiser, Tipps und Tricks helfen beim Stöbern im Netz nach guten Angeboten. Musik, Videos, Texte illegal herunter zu laden und das Urheberrecht zu verletzen, ist für Profisurfer tabu. Auch wer selbst Inhalte ins Netz stellt, sollte das beachten. Wer kreativ ist, produziert selbst und kennt seine Rechte als Urheber.

![](_page_16_Picture_148.jpeg)

*Türöffner Themenspiel Interaktionen für Multiple-Choice-Fragen (6 beziehungsweise 2x3)*

<span id="page-17-0"></span>MULTIPLE-CHOICE-FRAGEN Die Tabelle gibt einen Überblick über die Multiple-

*Choice-Fragen des Themas "Lesen, Hören, Sehen" und die jeweils richtige Antwort.* 

![](_page_17_Picture_165.jpeg)

![](_page_17_Picture_166.jpeg)

## **Block 3: Upload, Download, Urheberrecht**

![](_page_18_Picture_122.jpeg)

## <span id="page-19-0"></span>Themenspiel: Upload-Liebe

![](_page_19_Picture_205.jpeg)

### **Hintergrund**

**Aufgabenstellung**

Das Internet mitzugestalten kann viel Spaß machen. Jeder kann Texte, Bilder, Fotos, Musik oder Videos hochladen und mit anderen teilen. Doch aufgepasst! Ein Surfer kann sich dabei strafbar machen, zum Beispiel, wenn er etwas verwendet, was ein anderer produziert und nicht ausdrücklich zur freien Verwendung gegeben hat. Das Urheberrecht sichert Musikern, Textern, Fotografen, Grafikern, Malern und Filmemachern wichtige Rechte zu, die jeder berücksichtigen sollte.

Der Spieler hilft dem schüchternen Ameisenbär, das Herz seiner Angebeteten durch tolle, multimediale Beiträge auf seinem Blog zu erobern. Dabei darf er das Urheberrecht nicht verletzten. Der Spieler sortiert, welche Beiträge besser in den Papierkorb und welche auf Percys Blog verschoben werden. Für jedes Herz der Angebeteten bekommt der Spieler einen Punkt.

### **Wissensbereiche**

Was ist ein Urheber? Was bedeutet Urheberrecht? Welche Werke sind durch das Urheberrecht geschützt? Was kann passieren, wenn man das Urheberrecht verletzt? Gibt es auch Urheber, die ihre Werke frei zur Verfügung stellen und wo sind diese zu finden?

![](_page_19_Figure_8.jpeg)

![](_page_19_Figure_9.jpeg)

## <span id="page-20-0"></span>Jumpys Themeninsel: Mitreden & Mitmachen

![](_page_20_Picture_3.jpeg)

te, ist auf Jumpys Wüsteninsel gern gesehen. In kleinem Bruder verfangen hat. der Wüste ist nicht viel los. Deshalb lieben es die telefonieren, zu chatten und sich im sozialen Netz-per Handy ohne Strom kein lang anhaltendes Ver-Strom und die Kommunikation droht zu versanden. man sich bei der Unterhaltung nicht direkt in die Au-Jumpys Adresse ist in der ganzen Welt zu sehen. die Tipps & Tricks der Mitredemöglichkeiten per E-

Wer im Internet mitreden und mitmachen möch-kommt keiner mit, dass sich der Drache von Jumpys

Bewohner, miteinander zu plappern, zu mailen, zu Ein Surfer weiß, dass das Plaudern im Internet oder werk auszutauschen. Im Moment fließt jedoch kein  $\;$  gnügen ist. Hinzu kommen Missverständnisse, wenn Wenn nicht bald etwas passiert, sind die Akkus leer. gen sieht. Für jeden Surfschüler ist es daher wichtig, Auch sein Akku muss aufgetankt, denn er hat Durst. Mail, im Chat oder im sozialen Netzwerk zu kennen. Und wegen des regen Austauschs auf der Insel be-Clevere Surfer wissen, was man wem erzählt und welche coolen Hilfsmittel zur Verfügung stehen ;-).

![](_page_20_Picture_7.jpeg)

© Internet-ABC e. V.

<span id="page-21-0"></span>**Mitreden & Mitmachen Info 20**

*Die Tabelle gibt einen Überblick über die Multiple-Choice-Fragen des Themas "Mitreden & Mitmachen" und die jeweils richtige Antwort.*  $\overline{\phantom{0}}$ 

![](_page_21_Picture_243.jpeg)

## **Block 2: E-Mail, Spam, Kettenbrief**

![](_page_21_Picture_244.jpeg)

## **Block 3: Soziale Netzwerke und Profile**

![](_page_22_Picture_137.jpeg)

## <span id="page-23-0"></span>Themenspiel: Emoticon-Windrad

![](_page_23_Picture_162.jpeg)

### **Hintergrund**

Das Internet bietet viele Möglichkeiten, um miteinander zu kommunizieren. Wenn man sich nicht gegenübersteht, ist es nicht immer einfach, richtig verstanden zu werden. Was im Chat lustig gemeint ist, wirkt auf andere vielleicht beleidigend. Um Emotionen über die Tastatur zu transportieren, gibt es Emoticons, die jeder Surfer kennen sollte.

helfen und das passende Emoticon zusammensetzen. Solange der Wind bläst, ziehen einzelne Zeichen in den Wolken vorbei. Ist das Emoticon richtig zusammengesetzt, bekommt der Spieler drei Punkte.

### **Wissensbereiche**

Was ist ein Emoticon? Welche Emoticons haben welche Bedeutung? Wozu sind Emoticons wichtig? Was sollte man beim Kommunizieren im Internet beachten?

## **Aufgabenstellung**

Jumpy chattet und weiß nicht, wie er seine Emotionen richtig ausdrücken kann. Der Spieler muss ihm

![](_page_23_Figure_13.jpeg)

## <span id="page-24-0"></span>Surfschein: Die Auswertung

## **Auswertung der Themengebieten**

Nach jedem beendeten Themengebiet kann sich der Surfer sein Ergebnis mit einem Auswertungstext auf einem vorläufigen Surfschein abspeichern und aus-

drucken. Durch Klick bzw. Tipp auf den Druck-Button vom großen Tablet-PC auf der Hauptinsel wird das Ergebnis in einem neuen Fenster geöffnet.

![](_page_24_Picture_215.jpeg)

## **Auswertung des Surfscheins**

Ein Spieler, der alle vier Themengebiete gespielt und dabei eine ausreichende Punktzahl erreicht hat, erhält den Surfschein. Dieser lässt sich durch Klick bzw. Tipp auf den Druck-Button des großen Tablet-PCs anzeigen, abspeichern und ausdrucken. Ist die Punktzahl für den Surfschein nicht ausreichend, so

erhält der Spieler einen vorläufigen Surfschein. Hier kann er sich informieren, welches Wissen ihm noch fehlt und auf welchen Seiten vom Internet-ABCs es dazu Informationen gibt. Einen Führerschein für das Internet zu machen, ist gar nicht so einfach. Mehrere Anläufe sind kein Desaster.

![](_page_25_Figure_6.jpeg)

### *Bestandener Surfschein*

*Nicht bestandener Surfschein*

![](_page_25_Figure_9.jpeg)